## How to add a Google Map to WordPress

If you have your site hosted on WordPress and need to add a Google Map to show your business' locations, there are a few simple ways to do it.

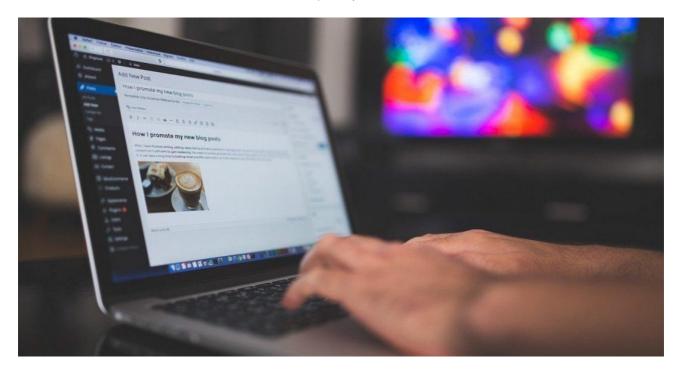

## Use a Store Locator/Wordpress Plugin

| Select a store locator that's compatible with Wordpress, like Storemapper |
|---------------------------------------------------------------------------|
| Create an account and log in                                              |
| Install it on your WordPress page                                         |
| Upload your store's locations                                             |
| Customize your map according to your brand's guidelines                   |
| Save and publish                                                          |
|                                                                           |

## Embed your map without a WordPress plugin

| Go to https://www.google.com/maps                               |
|-----------------------------------------------------------------|
| Log into your Google account                                    |
| Create a map                                                    |
| Make your map public                                            |
| Generate an embed code by clicking on "Embed a map"             |
| Copy the code                                                   |
| Add your Google Map API key (if you have one) to the embed code |
| Log into your Wordpress account                                 |

Add the embed code to the Text tab

## Make and Share Free Checklists

checkli.com